## Parent guide to the King's CE School VLE

You are able to access the VLE for access to your child's report as well as announcements and other information relevant to your child's education at the King's CE School.

The easiest place to access the VLE is from the school website [\(www.kingswolverhampton.co.uk\)](http://www.kingswolverhampton.co.uk/) by clicking on the icon below.

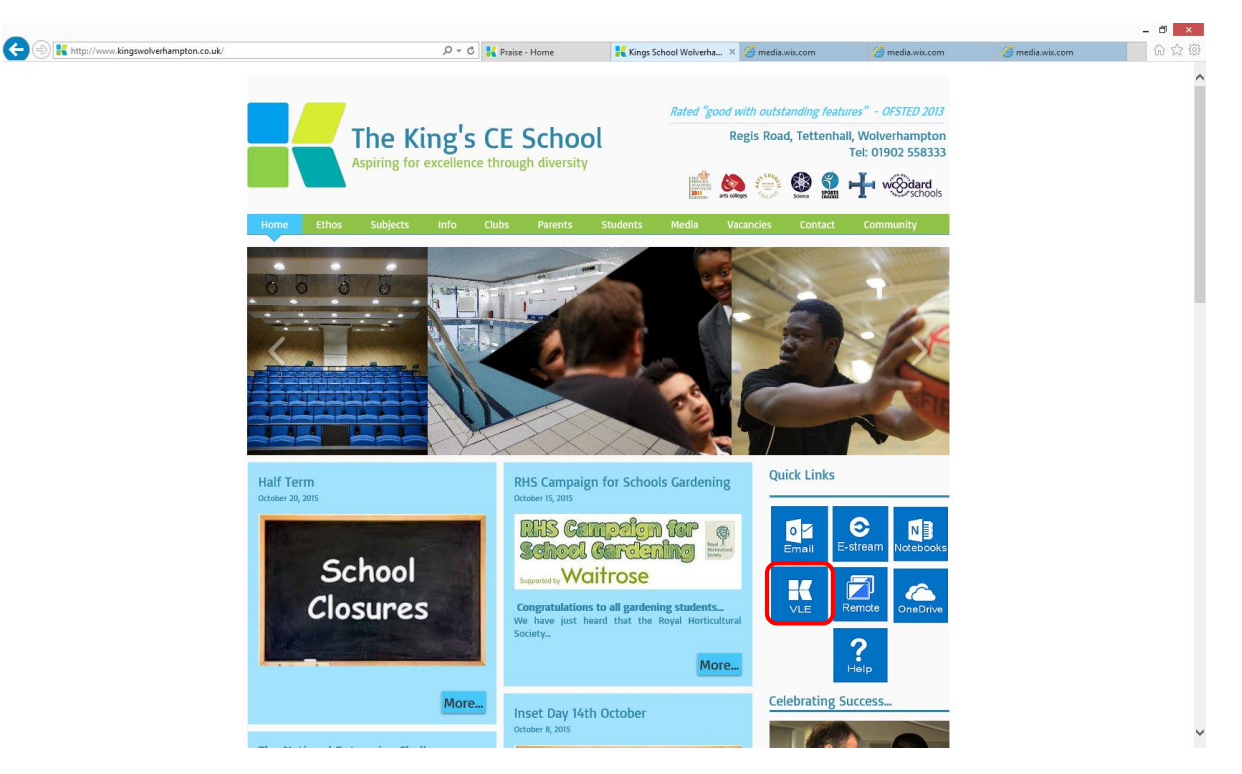

**Please note:** We recommend using internet explorer 9 or above for best performance in accessing the VLE. Viewing on a tablet is also compatible in most instances.

This will then ask you to login to the VLE with your username and password that should have been provided in a letter given to you or your child by the school. If you require this information please email [ictsupport@kingswolverhampton.co.uk](mailto:ictsupport@kingswolverhampton.co.uk)

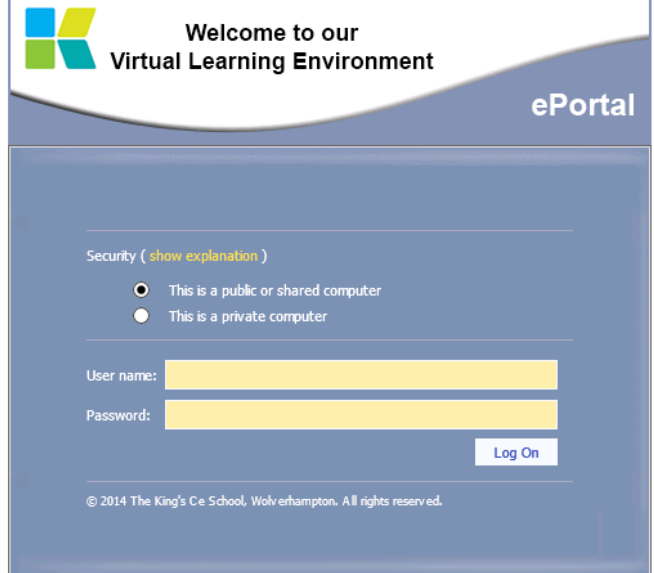

Upon logging in you will see the terms and conditions for access. Please scroll down and press "accept" and reading these.

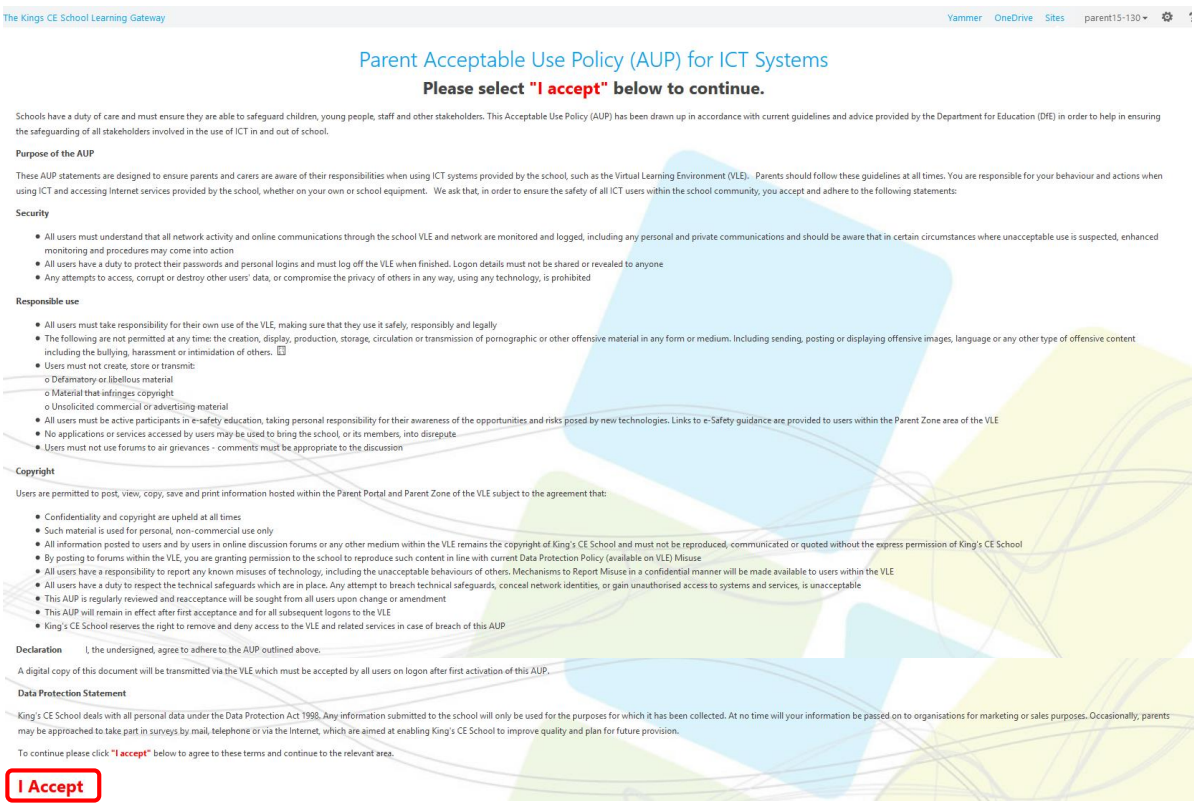

Now you will be redirected to the information kept on your child. Reports are viewed in the browser from the "My Child's Reports" section.

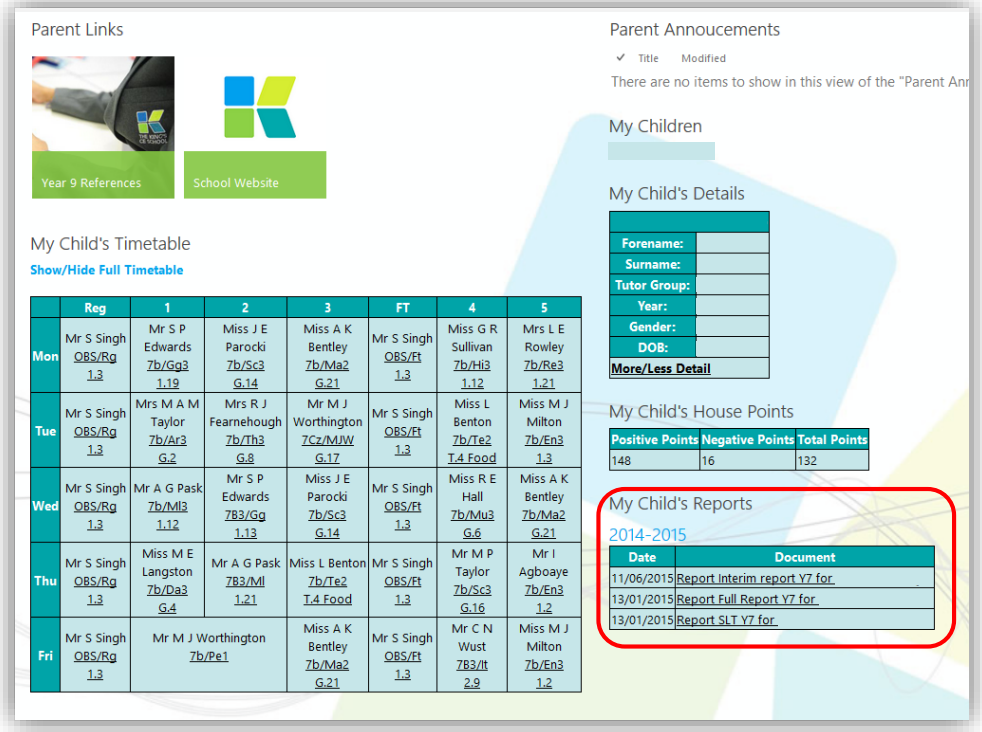

Other items include their timetable, house point summary as well as announcements.

For any issues please contact: [ictsupport@kingswolverhampton.co.uk](mailto:ictsupport@kingswolverhampton.co.uk)

**Please note**: we may choose to send login information to address we have on record for your child. If you think this information may be incorrect please get in touch.